### **BAB IV**

# **HASIL PENELITIAN DAN PEMBAHASAN**

### **4.1 Hasil Penelitian**

Berdasarkan masalah yang diidentifikasi selama analisis sebelumnya, adalah Membangun sistem untuk keperluan pengelolaan sistem informasi unit kegiatan mahasiswa di perguruan tinggi. Sistem ini sudah dikembangkan dan siap digunakan dengan fungsi rinci sebagai berikut:

#### **4.1.1 Antar Muka Program**

Pada bagian ini, diuraikan tentang output dari program yang telah dikembangkan. Informasi terperinci mengenai fitur-fitur, fungsionalitas, dan kemampuan sistem akan dipaparkan dalam pembahasan ini.

# a. Menu User

1. Utama

Daftar tersebut mengandung pilihan menu seperti beranda, list ukm, dan login. Tampilan menu utama dapat ditinjau pada gambar 4.1 di bawah ini.

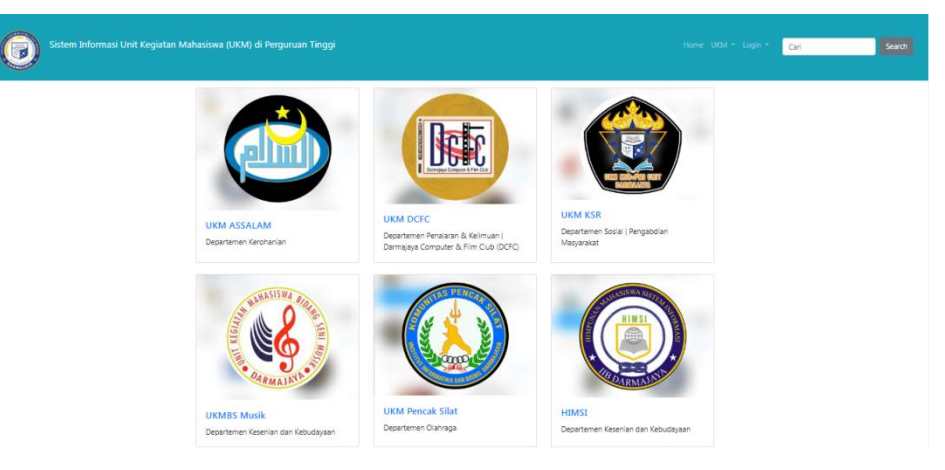

**Gambar 4. 1Tampilan Halaman Menu Utama**

## 2. Berita

Pada Halaman Berita ini user dapat melihat berbagai macam UKM beserta informasi mengenai kegiatann dan prestasi yang ada didalam sistem tersebut. Tampilan Halaman Berita dapat dilihat pada Gambar 4.2 berikut ini :

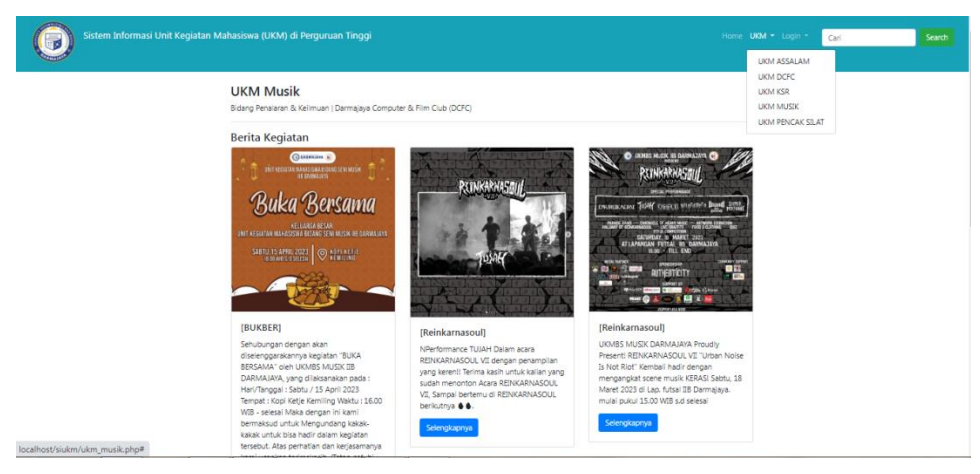

**Gambar 4. 2 Tampilan Halaman Berita**

# 3. Daftar

Pada halaman daftar, user diharuskan melakukan isi form untuk mendaftar agar user memiliki akun yang dapat mengakses halaman dashboard selanjutnya. Tampilan halaman daftar dapat dilihat pada Gambar 4.3 berikutini:

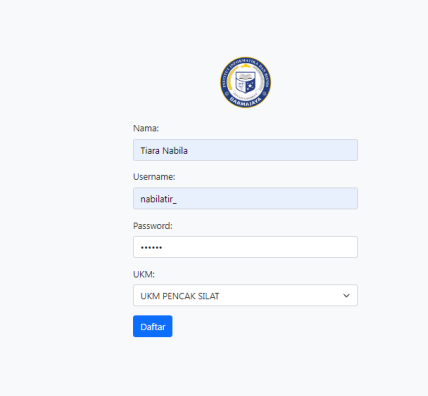

**Gambar 4. 3 Tampilan Halaman Daftar**

#### 4. Login

Menu halaman login menyediakan opsi untuk mengakses halaman dashboard pengguna setelah login. Tampilan menu halaman login dapat dilihat pada Gambar 4.4, yang menampilkan elemen-elemen seperti form login, tombol login, dan opsi untuk mengatur pengaturan akun.

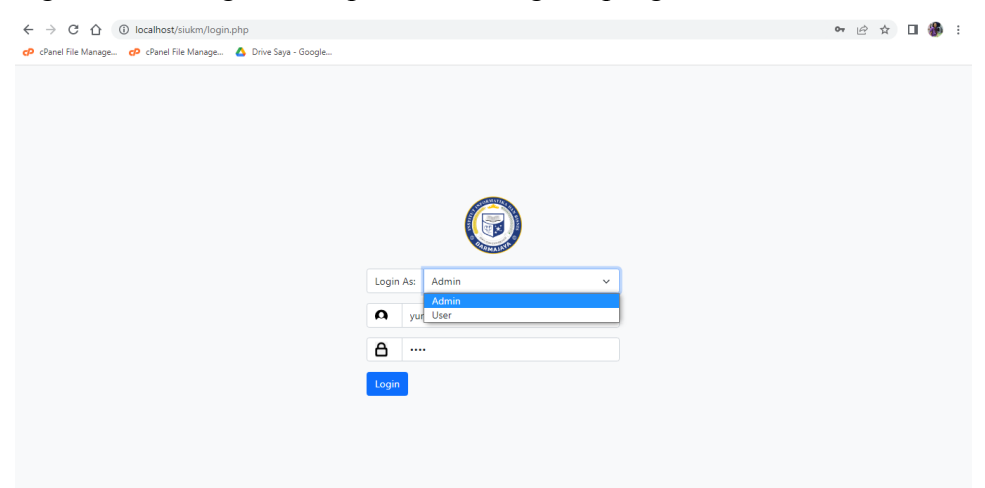

**Gambar 4. 4 Tampilan Halaman Login**

#### 5. Dashboard User

Halaman dashboard user menyediakan menu Profil, Data Kegiatan, Data Prestasi, dan Logout. Pengguna dapat menggunakan menu ini untuk melihat informasi tentang kegiatan dan prestasi UKM, serta mengakses menu profil pengguna. Tampilan halaman dashboard dan profil pengguna dapat dilihat pada Gambar 4.5, yang menampilkan tata letak dan elemenelemen yang relevan.

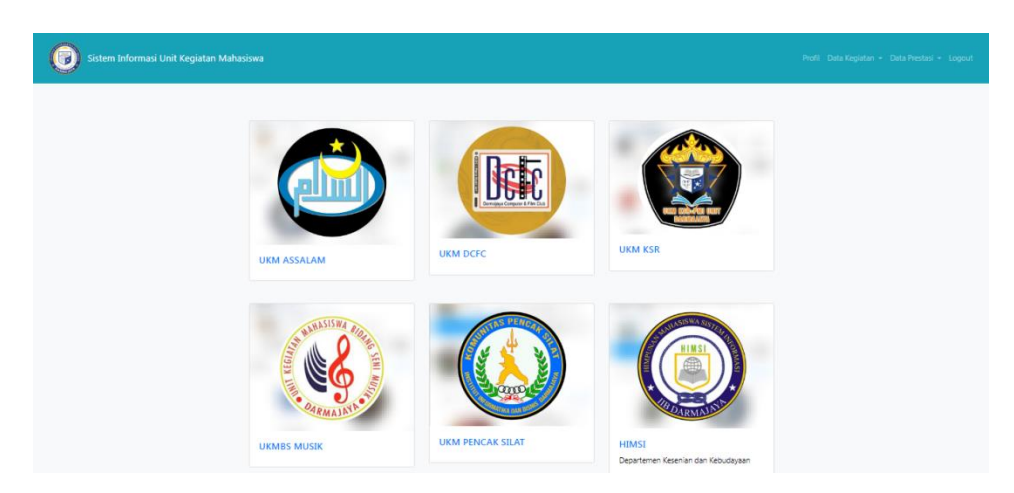

**Gambar 4. 5 Tampilan Halaman Dashboard User**

# 6. Profil User

Menampilkan informasi tentang data diri pengguna yang hanya dapat dilihat oleh pengguna itu sendiri. Pada halaman ini, pengguna dapat melihat dan mengelola informasi pribadi mereka. Halaman profil admin dapat dilihat pada Gambar 4.6, yang memperlihatkan susunan elemenelemen tampilan yang relevan.

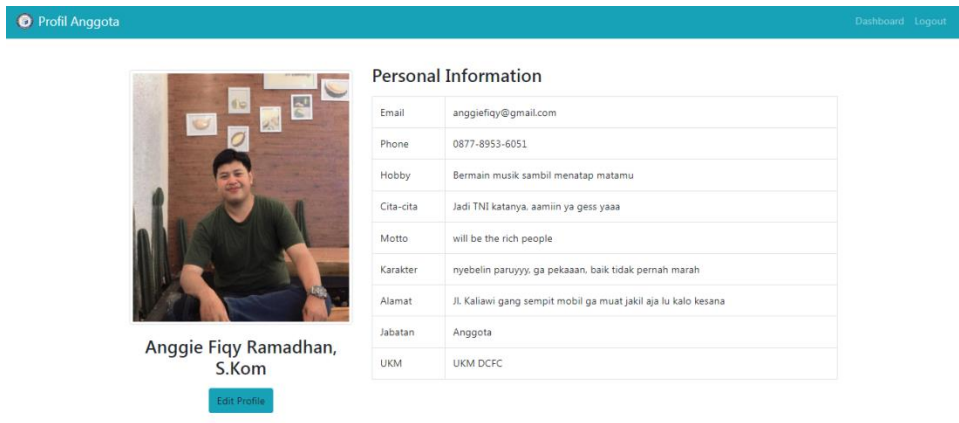

**Gambar 4. 6 Tampilan Halaman Profil User**

b. Menu Admin

# 1. Utama

Tampilan Menu Utama menampilkan opsi menu yang termasuk Home,

UKM, dan Login. Pengguna memiliki opsi untuk memilih salah satu menu untuk mengakses bagian yang sesuai dalam sistem. Gambar 4.7 menunjukkan tampilan visual dari Menu Utama, yang memberikan gambaran tentang susunan menu dan pengaturan tampilan yang terkait.

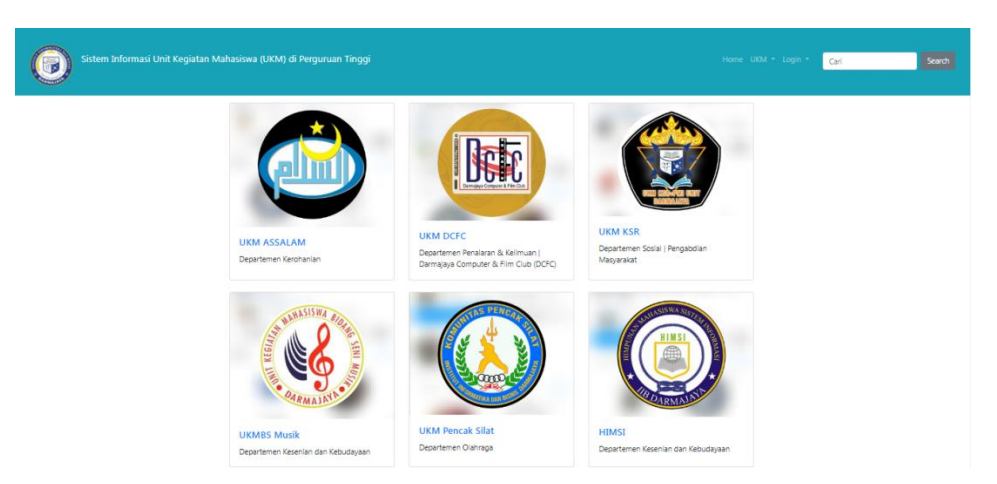

**Gambar 4. 7 Tampilan Halaman Menu Utama**

# 2. Login

Tampilan menu login menampilkan formulir untuk menginput data yang diperlukan untuk masuk ke halaman dashboard admin. Pengguna harus memasukkan informasi login yang valid, seperti nama pengguna dan kata sandi, untuk mengakses halaman dashboard admin. Gambar 4.8 memberikan visualisasi yang mencakup elemen-elemen tersebut.

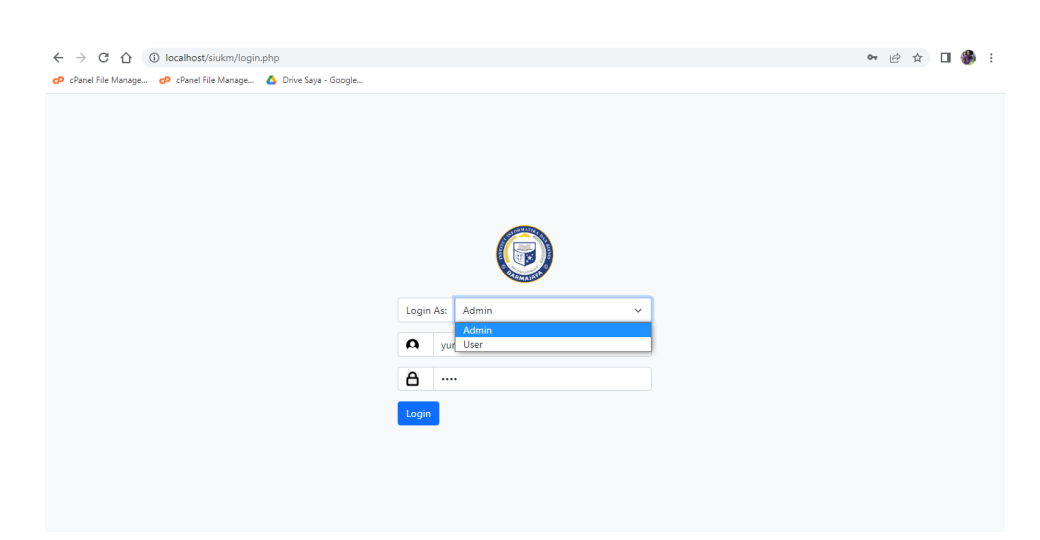

**Gambar 4. 8 Tampilan Halaman Login**

#### 3. Dashboard Admin

Dashboard admin menampilkan menu-menu yang mencakup Profil, Data Anggota, Data Kegiatan, Data Prestasi, dan Logout. Setiap menu memiliki fungsionalitas yang berbeda untuk mengelola informasi terkait sistem unit kegiatan mahasiswa. Dashboard admin disajikan pada Gambar 4.9 berikut

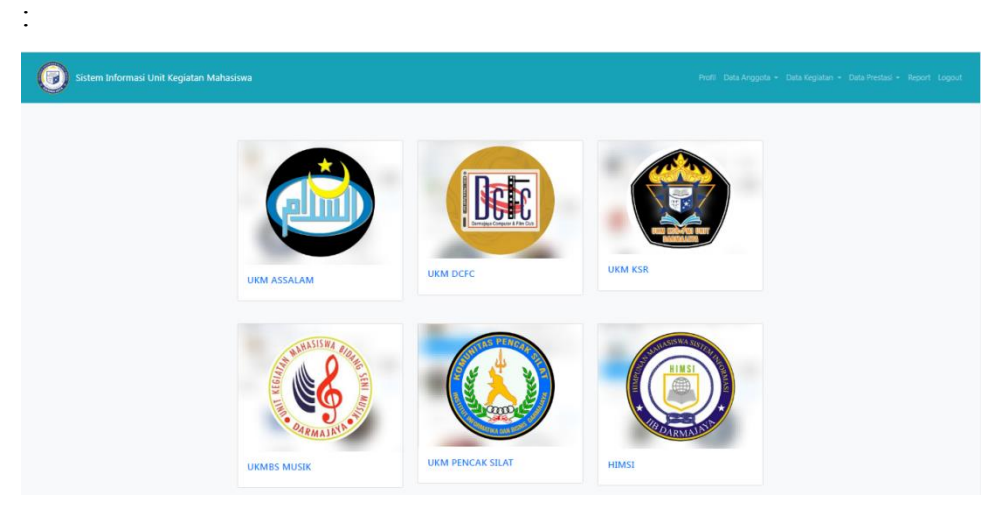

**Gambar 4. 9 Tampilan Halaman Dashboard Admin**

# 4. Profil Admin

Tampilan profil admin menunjukan informasi mengenai data diri admin yang hanya dapat dilihat oleh admin tersebut. Informasi ini mencakup detail pribadi admin, seperti nama, jabatan, kontak, dan informasi lainnya yang relevan. Halaman ini memberikan akses eksklusif kepada admin untuk mengelola dan memperbarui informasi profil mereka. Profil admin dapat dilihat pada Gambar 4.10.

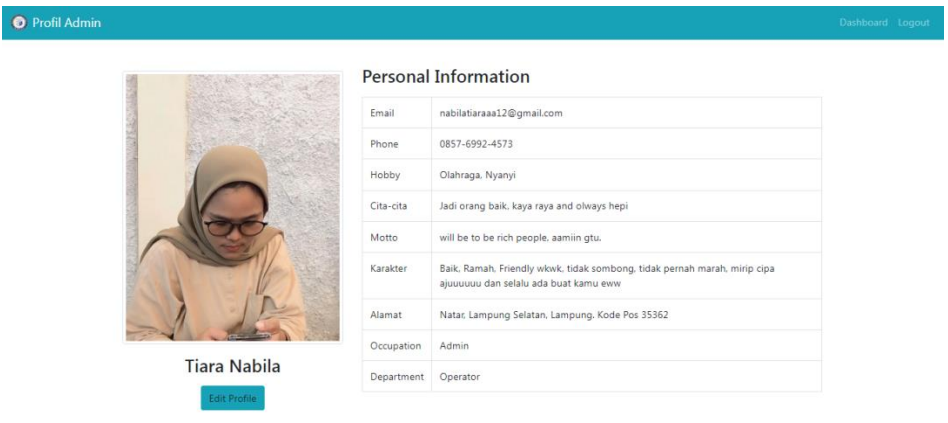

**Gambar 4. 10 Tampilan Halaman Profil Admin**

#### 5. Data Anggota

Admin memiliki akses untuk mengakses menu data anggota melalui halaman dashboard admin. Pada halaman tersebut, admin dapat melakukan fungsi tambah, edit, dan hapus data anggota. Tujuan dari halaman ini adalah untuk mengelola informasi mengenai anggota yang terdaftar dalam sistem. Tampilan halaman data anggota dapat dilihat pada Gambar 4.11.

| Data Anggota DCFC<br>ၕ                   | $\times$             | Halo Info Request<br>$\times$ $+$                                 |                  |                    |                     |                            |                                                                        |
|------------------------------------------|----------------------|-------------------------------------------------------------------|------------------|--------------------|---------------------|----------------------------|------------------------------------------------------------------------|
| C<br>⇑<br>←                              |                      | 1 localhost/siukm/data_anggota_dcfc.php                           |                  |                    |                     |                            | ピ                                                                      |
|                                          |                      | cP cPanel File Manage cP cPanel File Manage A Drive Saya - Google |                  |                    |                     |                            |                                                                        |
| Sistem Informasi Unit Kegiatan Mahasiswa |                      |                                                                   |                  |                    |                     |                            | Beranda Profil Kontak                                                  |
|                                          |                      |                                                                   |                  |                    |                     |                            |                                                                        |
|                                          |                      | Data Anggota DCFC                                                 |                  |                    |                     |                            |                                                                        |
|                                          | Semua                | <b>Tidak Aktif</b><br>Aktif                                       |                  |                    |                     |                            |                                                                        |
|                                          | Show $10$ $\diamond$ | entries                                                           |                  |                    | Search:             |                            |                                                                        |
|                                          | <b>No</b><br>t.      | <b>Nama</b><br>11                                                 | <b>NPM</b><br>11 | Jurusan<br>11      | 11<br><b>Status</b> | Aksi<br>11                 |                                                                        |
|                                          | 1                    | Anggie Fiqy Ramadhan                                              | 1811050139       | Teknik Informatika | aktif               | Edit Hapus                 |                                                                        |
|                                          | $\overline{2}$       | Nada Nabila                                                       | 1811050139       | Sistem Informasi   | aktif               | Hapus<br>Edit <sub>1</sub> |                                                                        |
|                                          | 3                    | Yunani Azwar                                                      | 1811081906       | Akuntansi          | aktif               | Edit Hapus                 |                                                                        |
|                                          | 4                    | Afifah Adilah                                                     | 1810108200       | Akuntansi          | aktif               | Hapus<br>Edit              |                                                                        |
|                                          | 5                    | Azizah Nurul Aini                                                 | 1711008376       | Teknik Informatika | aktif               | Edit Hapus                 |                                                                        |
|                                          | 6                    | Diana Ayu Lestari                                                 | 1711050139       | Sistem Informasi   | tidak aktif         | Edit Hapus                 |                                                                        |
|                                          | 7 <sup>7</sup>       | Yunani Azwar                                                      | 1711050139       | Akuntansi          | tidak aktif         | Edit Hapus                 |                                                                        |
| $\overline{\mathbf{o}}$                  | 囨                    | $\overline{\mathbf{C}}$<br><b>CINE</b>                            | 1711010000       | Cintana Indonesia  | <b>Alabam Alank</b> |                            | 3:27                                                                   |
|                                          |                      | я                                                                 | 肾                |                    |                     |                            | $\mathbb{N}$ $\rightarrow$ $\mathbb{N}$ and $\mathbb{N}$<br>18/10/2023 |

**Gambar 4. 11 Tampilan Halaman Data Anggota Semua**

| Sistem Informasi Unit Kegiatan Mahasiswa |                |                                     |            |                    |               |            | Beranda Profil Kontak |
|------------------------------------------|----------------|-------------------------------------|------------|--------------------|---------------|------------|-----------------------|
|                                          |                | Data Anggota DCFC                   |            |                    |               |            |                       |
|                                          | Semua<br>No    | <b>Tidak Aktif</b><br>Aktif<br>Nama | <b>NPM</b> | Jurusan            | <b>Status</b> | Aksi       |                       |
|                                          | $\mathbf{1}$   | Anggie Figy Ramadhan                | 1811050139 | Teknik Informatika | aktif         | Edit Hapus |                       |
|                                          | $\overline{2}$ | Nada Nabila                         | 1811050139 | Sistem Informasi   | aktif         | Edit Hapus |                       |
|                                          | $\mathbf{3}$   | Yunani Azwar                        | 1811081906 | Akuntansi          | aktif         | Edit Hapus |                       |
|                                          | 4              | Afifah Adilah                       | 1810108200 | Akuntansi          | aktif         | Edit Hapus |                       |
|                                          | 5              | Azizah Nurul Aini                   | 1711008376 | Teknik Informatika | aktif         | Edit Hapus |                       |
|                                          | 6              | Afifah Adilah                       | 1811081906 | Sistem Informasi   | aktif         | Edit Hapus |                       |

**Gambar 4. 12 Tampilan Data Anggota Aktif**

| Sistem Informasi Unit Kegiatan Mahasiswa | Semua          | Data Anggota DCFC<br><b>Tidak Aktif</b><br><b>Aktif</b> |             |                           |               |                   | Beranda Profil Kontak |
|------------------------------------------|----------------|---------------------------------------------------------|-------------|---------------------------|---------------|-------------------|-----------------------|
|                                          | No             | Nama                                                    | <b>NPM</b>  | Jurusan                   | <b>Status</b> | Aksi              |                       |
|                                          | $\mathbf{1}$   | Diana Ayu Lestari                                       | 1711050139  | Sistem Informasi          | tidak aktif   | Edit Hapus        |                       |
|                                          | $\overline{2}$ | Yunani Azwar                                            | 1711050139  | Akuntansi                 | tidak aktif   | <b>Edit</b> Hapus |                       |
|                                          | 3              | <b>Joko Tingkir</b>                                     | 1711010086  | Sistem Informasi          | tidak aktif   | Edit Hapus        |                       |
|                                          | 4              | Jaka Sembung                                            | 17110501085 | <b>Teknik Informatika</b> | tidak aktif   | Edit Hapus        |                       |
|                                          | 5              | Annisa Kubra                                            | 1711023725  | <b>Sistem Komputer</b>    | tidak aktif   | Edit Hapus        |                       |

**Gambar 4. 13 Tampilan Data Anggota Tidak Aktif**

### 6. Tambah Data Anggota

Tambah data anggota merupakan halaman yang dapat diakses oleh admin untuk melakukan fungsi tambah anggota ke dalam sistem. Pada halaman ini, admin dapat mengisi formulir yang memuat informasi mengenai anggota yang akan ditambahkan. Tujuannya adalah untuk menyimpan data anggota baru ke dalam sistem. Tampilan halaman tambah data anggota dapat dilihat pada Gambar 4.14.

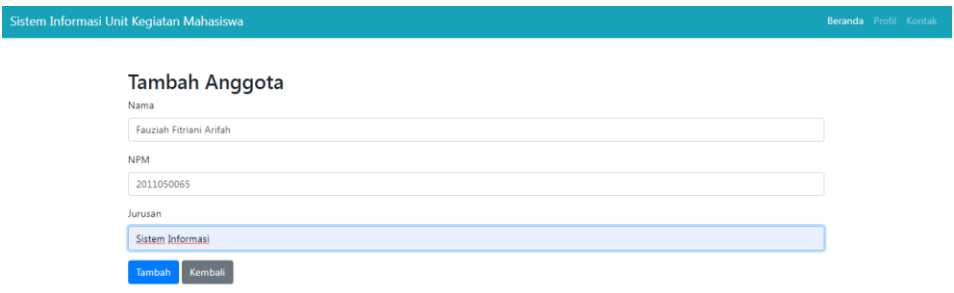

#### **Gambar 4. 14 Tampilan Halaman Tambah Data Anggota**

## 7. Edit Anggota

Edit data anggota adalah halaman yang dapat diakses oleh admin untuk melakukan fungsi edit data anggota yang telah terdaftar dalam sistem. Admin dapat melihat informasi anggota yang ingin diubah dan mengedit data anggota sesuai dengan kebutuhan. Tujuannya adalah untuk memperbarui informasi anggota yang sudah ada dalam sistem. Tampilan halaman edit disajikan pada Gambar 4.15:

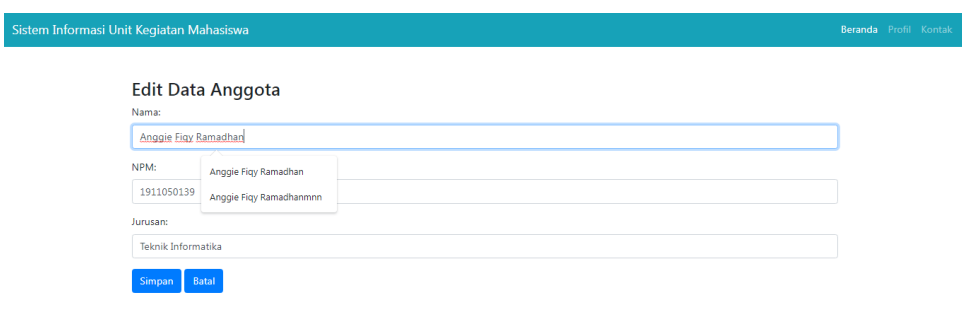

**Gambar 4. 15 Tampilan Halaman Edit Anggota**

## 8. Data Kegiatan

Merupakan halaman yang memungkinkan admin untuk mengelola kegiatan yang ada dalam sistem. Admin dapat melakukan fungsi tambah kegiatan, mengedit informasi kegiatan yang sudah ada, serta menghapus kegiatan yang tidak relevan. Tujuannya adalah untuk memastikan data kegiatan yang disajikan dalam sistem tetap terkini dan akurat. Halaman tersebut dapat dilihat pada Gambar 4.16.

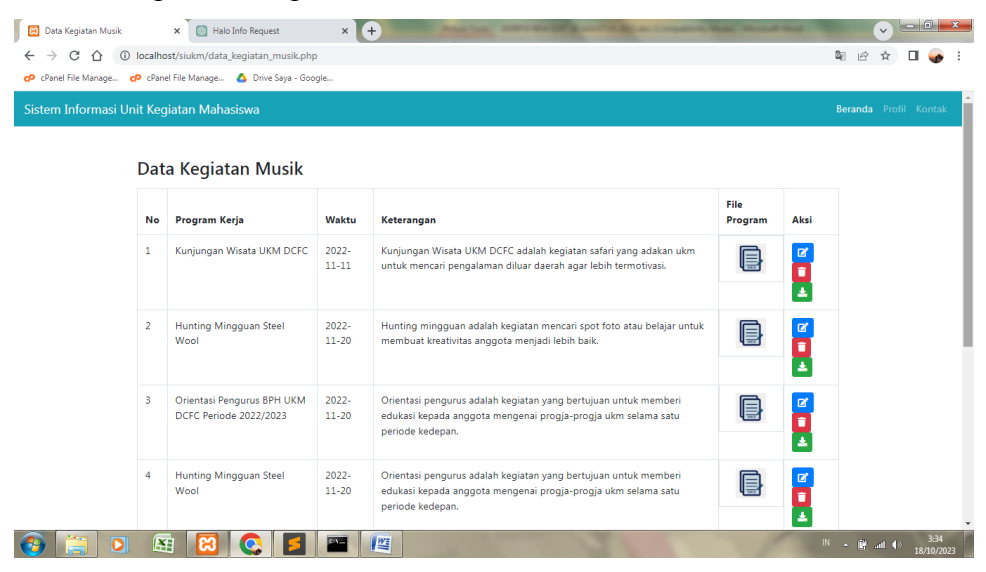

**Gambar 4. 16 Tampilan Halaman Data Kegiatan**

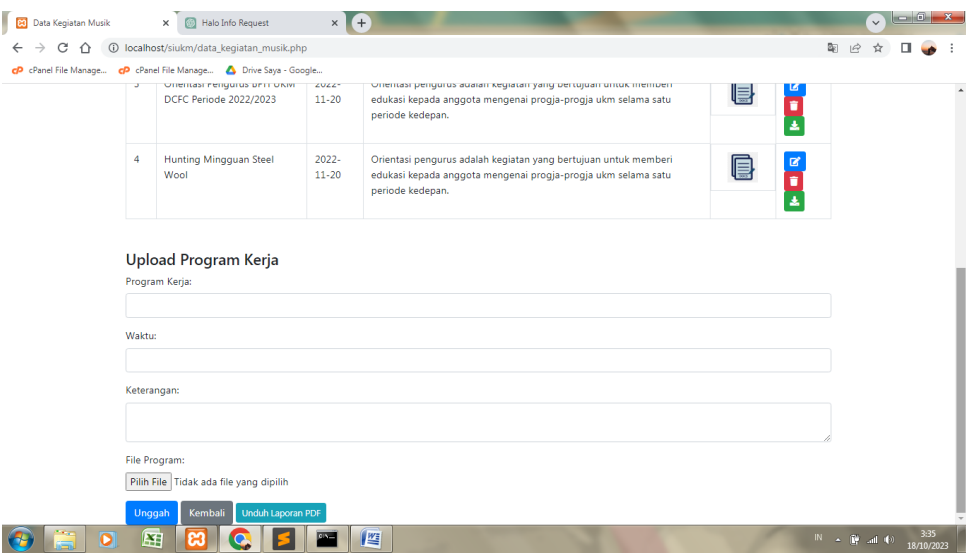

**Gambar 4. 17 Tampilan Halaman Upload Program Kerja**

# 9. Tambah Data Kegiatan

Setelah admin melihat data kegiatan, admin dapat melakukan fungsi tambah kegiatan. Dapat dilihat pada Gambar 4.18 berikut ini :

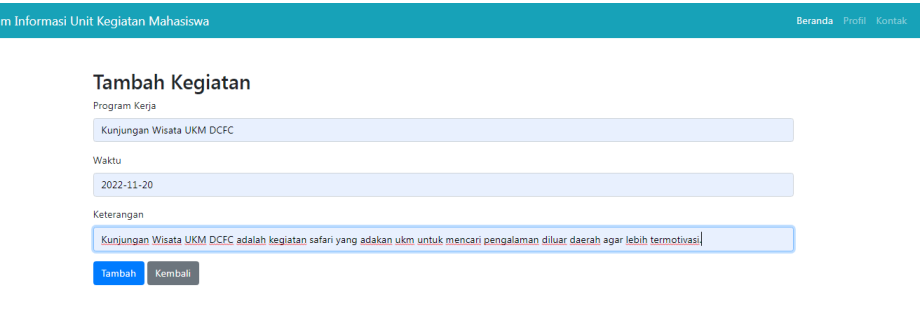

**Gambar 4. 18 Tampilan Halaman Tambah Kegiatan**

#### 10. Edit Data Kegiatan

Halaman edit data kegiatan merupakan halaman yang memungkinkan admin untuk melakukan perubahan atau pengeditan pada informasi kegiatan yang sudah ada dalam sistem. Admin dapat mengubah data seperti judul kegiatan, tanggal, tempat, deskripsi, dan informasi lainnya sesuai dengan kebutuhan. Hal ini memungkinkan admin untuk memperbarui atau mengoreksi informasi kegiatan yang sudah terdaftar. Edit data kegiatan dapat dilihat pada Gambar 4.16.

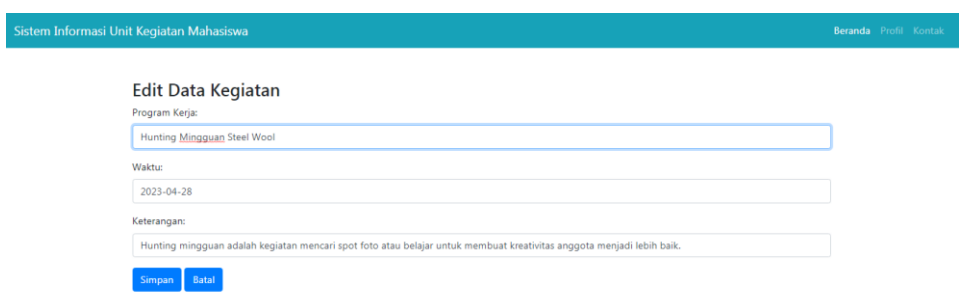

# **Gambar 4. 19 Tampilan Halaman Edit Data Kegiatan**

#### 11. Data Prestasi

Data prestasi memungkinkan admin untuk mengelola informasi mengenai prestasi yang terkait dengan unit kegiatan mahasiswa. Pada halaman ini, admin dapat melakukan fungsi tambah prestasi dengan memasukkan detail prestasi baru, seperti nama prestasi, kategori, tanggal, deskripsi, dan informasi lainnya. Selain itu, admin juga dapat mengedit atau menghapus prestasi yang sudah terdaftar sesuai kebutuhan. Data prestasi dapat dilihat pada Gambar 4.20.

| Data Prestasi Pencak Silat<br><b>es</b><br>С<br>∩<br>← |                         | Halo Info Request<br>$\times$<br>(i) localhost/siukm/data prestasi pencaksilat.php<br>CP cPanel File Manage CP cPanel File Manage A Drive Saya - Google | $\times$               | $^{+}$                                             |              |                |                        | $\mathbb{Q}$                  | $\begin{array}{c c c c c} \hline \multicolumn{1}{c }{\mathbf{0}} & \multicolumn{1}{c }{\mathbf{x}} \\\hline \end{array}$<br>$\checkmark$ |
|--------------------------------------------------------|-------------------------|----------------------------------------------------------------------------------------------------|------------------------|----------------------------------------------------|--------------|----------------|------------------------|-------------------------------|----------------------------------------------------------------------------------------------------|
|                                                        |                         | Sistem Informasi Unit Kegiatan Mahasiswa                                                                                                    |                        |                                                    |              |                |                        |                               | <b>Beranda</b> Profil Kontak                                                                                                    |
|                                                        | Semua                   | Data Prestasi Pencak Silat<br><b>Akademis</b>                                                                                                    | Non Akademis           |                                                    |              |                |                        |                               |                                                                                                    |
|                                                        | Show $10 \div$          | entries                                                                                                    |                        |                                                    |              |                | Search:                |                               |                                                                                                    |
|                                                        | No <sup>11</sup>        | TJ.<br><b>Nama</b>                                                                                                    | ΤJ<br>Jurusan          | 11<br>Nama Kejuaraan                               | Juara        | <b>Tingkat</b> | Kategori               | 11<br>Aksi                    |                                                                                                    |
|                                                        | $\mathbf{1}$            | <b>Tiara Nabila</b>                                                                                                    | Sistem Informasi       | Pekan Olahraga Mahasiswa<br>(POMPROV) Lampung 2022 | 1            | Nasional       | <b>Non</b><br>Akademis | Edit<br>Hapus                 |                                                                                                    |
|                                                        | $\overline{2}$          | <b>Farhan Anas</b><br>Wibisono                                                                                                    | <b>Sistem Komputer</b> | Pekan Olahraga Mahasiswa<br>(POMPROV) Lampung 2022 | $\mathbf{1}$ | Nasional       | <b>Non</b><br>Akademis | Edit<br>Hapus                 |                                                                                                    |
|                                                        | $\overline{\mathbf{3}}$ | Wahyu Prasetyo                                                                                                    | Sistem Komputer        | Asean Games 2022                                   | $\mathbf{1}$ | International  | <b>Non</b><br>Akademis | Edit<br>Hapus                 |                                                                                                    |
|                                                        | 4                       | <b>Tiara Nabila</b>                                                                                                    | Sistem Informasi       | Tapak Suci Jember Champhionship<br>2022            | $\mathbf{1}$ | Nasional       | <b>Non</b><br>Akademis | Edit<br>Hapus                 |                                                                                                    |
|                                                        | $\overline{\mathbf{o}}$ | 匥                                                                                                    |                        | 肾                                                  |              |                |                        | $\mathbb{R}$ and $\mathbb{R}$ | 3:36<br>18/10/2023                                                                                                    |

**Gambar 4. 20 Tampilan Halaman Data Prestasi**

| Data Prestasi Pencak Silat<br><b>P3</b><br>C<br>∩ |                         | Halo Info Request<br>$\times$<br>1 localhost/siukm/data_prestasi_pencaksilat.php | $+$<br>$\times$    |                                  | __           |                |          |               | $\checkmark$<br>$\overrightarrow{P}$              |                    |
|---------------------------------------------------|-------------------------|----------------------------------------------------------------------------------|--------------------|----------------------------------|--------------|----------------|----------|---------------|---------------------------------------------------|--------------------|
|                                                   |                         | cP cPanel File Manage cP cPanel File Manage < Drive Saya - Google                |                    |                                  |              |                |          |               |                                                   |                    |
| Sistem Informasi Unit Kegiatan Mahasiswa          |                         |                                                                                  |                    |                                  |              |                |          |               | Beranda Profil Kontak                             |                    |
|                                                   | Semua                   | Data Prestasi Pencak Silat<br>Akademis                                           | Non Akademis       |                                  |              |                |          |               |                                                   |                    |
|                                                   | No                      | Nama                                                                             | Jurusan            | Nama Kejuaraan                   | Juara        | <b>Tingkat</b> | Kategori | Aksi          |                                                   |                    |
|                                                   | $\mathbf{1}$            | <b>Tiara Nabila</b>                                                              | Sistem Informasi   | Kejuaraan Matematika             | $\mathbf{1}$ | Nasional       | Akademis | Edit<br>Hapus |                                                   |                    |
|                                                   | $\overline{2}$          | Nada Nabila                                                                      | Teknik Informatika | Kejuaran Desain Logo             | $\mathbf{1}$ | Daerah         | Akademis | Edit<br>Hapus |                                                   |                    |
|                                                   | $\overline{\mathbf{3}}$ | Safiratul Mardiah                                                                | Manajemen          | Lomba Debat                      | $\mathbf{1}$ | Nasional       | Akademis | Edit<br>Hapus |                                                   |                    |
|                                                   | 4                       | Ni Waya Indrajaya                                                                | Teknik Informatika | Fotografi Championship III Solo  | $\mathbf{1}$ | Nasional       | Akademis | Edit<br>Hapus |                                                   |                    |
|                                                   | 5                       | Zalaludin                                                                        | Sistem Informasi   | Coding Championship Jakarta Fair | $\mathbf{1}$ | Nasional       | Akademis | Edit<br>Hapus |                                                   |                    |
| $\overline{\mathbf{o}}$                           | 匥                       |                                                                                  | 些                  |                                  |              |                |          |               | $IN \rightarrow \mathbb{R}$ and $\langle \rangle$ | 3:37<br>18/10/2023 |

**Gambar 4. 21 Tampilan Halaman Data Prestasi Akademis**

| Data Prestasi Pencak Silat<br><b>e3</b><br>CP cPanel File Manage CP cPanel File Manage A Drive Saya - Google |                         | Halo Info Request<br>$\times$<br>(i) localhost/siukm/data_prestasi_pencaksilat.php | $+$<br>$\times$        |                                                    |              |                |                        |               |                                                | $\checkmark$ | $-0$<br>$\mathbf{x}$ |
|----------------------------------------------------------------------------------------------------|-------------------------|------------------------------------------------------------------------------------|------------------------|----------------------------------------------------|--------------|----------------|------------------------|---------------|------------------------------------------------|--------------|----------------------|
| Sistem Informasi Unit Kegiatan Mahasiswa                                                                     |                         |                                                                                    |                        |                                                    |              |                |                        |               | Beranda Profil Kontak                          |              |                      |
|                                                                                                    | Semua                   | Data Prestasi Pencak Silat<br>Akademis                                             | Non Akademis           |                                                    |              |                |                        |               |                                                |              |                      |
|                                                                                                    | <b>No</b>               | <b>Nama</b>                                                                        | Jurusan                | Nama Kejuaraan                                     | Juara        | <b>Tingkat</b> | Kategori               | Aksi          |                                                |              |                      |
|                                                                                                    | 1                       | <b>Tiara Nabila</b>                                                                | Sistem Informasi       | Pekan Olahraga Mahasiswa (POMPROV)<br>Lampung 2022 | $\mathbf{1}$ | Nasional       | Non<br>Akademis        | Edit<br>Hapus |                                                |              |                      |
|                                                                                                    | $\overline{2}$          | <b>Farhan Anas</b><br>Wibisono                                                     | <b>Sistem Komputer</b> | Pekan Olahraga Mahasiswa (POMPROV)<br>Lampung 2022 | $\mathbf{1}$ | Nasional       | <b>Non</b><br>Akademis | Edit<br>Hapus |                                                |              |                      |
|                                                                                                    | $\overline{\mathbf{3}}$ | Wahyu Prasetyo                                                                     | <b>Sistem Komputer</b> | Asean Games 2022                                   | $\mathbf{1}$ | International  | <b>Non</b><br>Akademis | Edit<br>Hapus |                                                |              |                      |
|                                                                                                    | $\overline{4}$          | <b>Tiara Nabila</b>                                                                | Sistem Informasi       | Tapak Suci Jember Champhionship 2022               | $\mathbf{1}$ | Nasional       | <b>Non</b><br>Akademis | Edit<br>Hapus |                                                |              |                      |
|                                                                                                    | 5                       | Rahma Safitri                                                                      | Akuntansi              | Pekan Olahraga Mahasiswa (POMPROV)<br>Lampung 2022 | 1            | Provinsi       | Non<br><b>Akademis</b> | Edit<br>Hapus |                                                |              |                      |
| D                                                                                                    | I¥,                     |                                                                                    | 暨                      |                                                    |              |                |                        |               | $\mathbb{N}$ = $\mathbb{N}$ = all $\mathbb{N}$ |              | 3:38<br>18/10/2023   |

**Gambar 4. 22 Tampilan Halaman Data Prestasi Non Akademis**

## 12. Tambah Data Prestasi

Pada bagian tambah data prestasi admin dapat melakukan fungsi tambah. Tambah data prestasi dapat dilihat pada gambar 4.23 berikut ini:

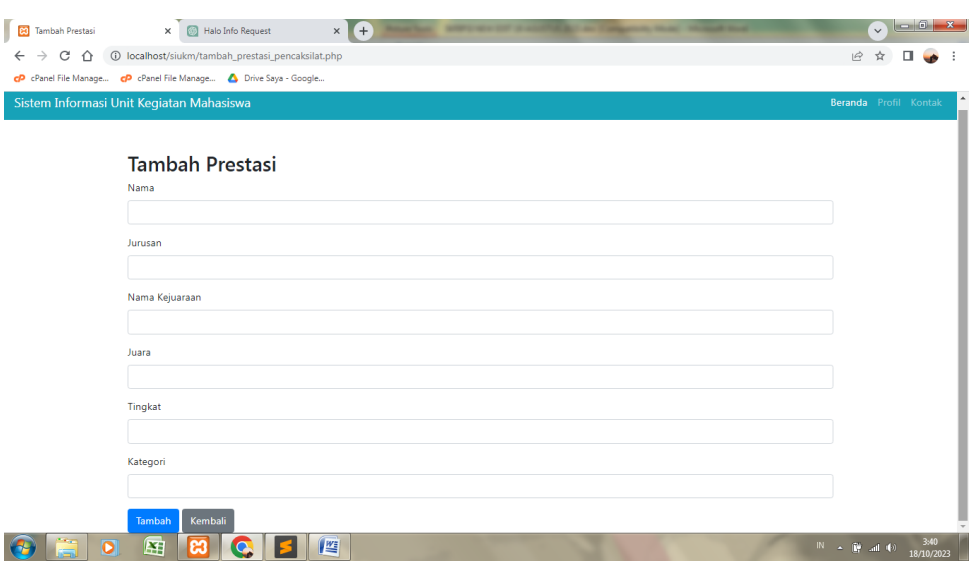

**Gambar 4. 23 Tampilan Halaman Tambah Prestasi**

# 13. Edit Data Prestasi

Admin dapat mengubah informasi yang terkait dengan sebuah prestasi yang telah terdaftar dalam sistem. Seperti mengedit berbagai detail prestasi, seperti nama prestasi, kategori, tanggal, deskripsi, dan informasi lainnya. Admin dapat melakukan perubahan sesuai dengan kebutuhan atau pembaruan yang diperlukan terhadap prestasi tersebut. Edit data prestasi dapat dilihat pada Gambar 4.24.

| 図<br>Edit Data Prestasi            | $\times$ $+$<br>$\times$<br>Halo Info Request                     | $\checkmark$                              |                      |
|------------------------------------|-------------------------------------------------------------------|-------------------------------------------|----------------------|
| C<br>$\leftarrow$<br>$\rightarrow$ | 4 + 0 localhost/siukm/edit_prestasi_pencaksilat.php?id=8          | $\mathcal{Q}$<br>☆                        |                      |
|                                    | CP cPanel File Manage CP cPanel File Manage A Drive Saya - Google |                                           |                      |
|                                    |                                                                   |                                           | $\blacktriangle$     |
|                                    |                                                                   |                                           |                      |
|                                    |                                                                   |                                           |                      |
|                                    | <b>Edit Data Prestasi</b>                                         |                                           |                      |
|                                    | Nama:                                                             |                                           |                      |
|                                    | <b>Tiara Nabila</b>                                               |                                           |                      |
|                                    | Jurusan:                                                          |                                           |                      |
|                                    | Sistem Informasi                                                  |                                           |                      |
|                                    | Nama Kejuaraan:                                                   |                                           |                      |
|                                    | Pekan Olahraga Mahasiswa (POMPROV) Lampung 2022                   |                                           |                      |
|                                    | Juara:                                                            |                                           |                      |
|                                    | $\mathbf 1$                                                       |                                           |                      |
|                                    | <b>Tingkat:</b>                                                   |                                           |                      |
|                                    | Nasional                                                          |                                           |                      |
|                                    | Kategori:                                                         |                                           |                      |
|                                    | non akademis                                                      |                                           |                      |
|                                    | Simpan<br><b>Batal</b>                                            |                                           |                      |
| $\overline{\mathbf{o}}$            | 屈<br>些<br>ඍ<br>C                                                  | $\ {\bf N}\  \ \ \text{and} \ \ \Phi \}.$ | $3:40$<br>18/10/2023 |

**Gambar 4. 24 Tampilan Halaman Edit Data Prestasi**

# 14. Data Alumni

Pada halaman data alumni admin dapat melakukan fungsi tambah, hapus dan edit data. Halaman tersebut digambarkan pada Gambar 4.25 berikut ini :

| <b>es</b><br>Data Alumni KSR                                      | $\times$       | Halo Info Request                     | $\times$ $+$ |             |            |                         |    |                            |    | $\checkmark$                                    | $  - 0  $<br>$\mathbf{x}$     |
|-------------------------------------------------------------------|----------------|---------------------------------------|--------------|-------------|------------|-------------------------|----|----------------------------|----|-------------------------------------------------|-------------------------------|
| C<br>∩<br>$\leftarrow$                                            |                | 1 localhost/siukm/data_alumni_ksr.php |              |             |            |                         |    |                            |    | $Q \quad \Box$<br>☆                             |                               |
| CP cPanel File Manage CP cPanel File Manage A Drive Saya - Google |                |                                       |              |             |            |                         |    |                            |    |                                                 |                               |
| Sistem Informasi Unit Kegiatan Mahasiswa                          |                |                                       |              |             |            |                         |    |                            |    | Beranda Profil Logout                           |                               |
|                                                                   |                | Data Alumni KSR<br>Show 10 e entries  |              |             |            |                         |    | Search:                    |    |                                                 |                               |
|                                                                   | No             | T.<br>Nama                            | 11           | <b>NPM</b>  | $^{\circ}$ | Jurusan                 | 11 | Aksi                       | tī |                                                 |                               |
|                                                                   | $\mathbf{1}$   | Anggie Figy Ramadhan                  |              | 1811050139  |            | Teknik Informatika      |    | Edit Hapus                 |    |                                                 |                               |
|                                                                   | $\overline{a}$ | Nada Nabila                           |              | 1811050139  |            | Sistem Informasi        |    | Edit <sup>1</sup><br>Hapus |    |                                                 |                               |
|                                                                   | 3              | Yunani Azwar                          |              | 1811081906  |            | Akuntansi               |    | Edit Hapus                 |    |                                                 |                               |
|                                                                   | 4              | Afifah Adilah                         |              | 1810108200  |            | Akuntansi               |    | Edit Hapus                 |    |                                                 |                               |
|                                                                   | 5              | Azizah Nurul Aini                     |              | 1711008376  |            | Teknik Informatika      |    | Edit Hapus                 |    |                                                 |                               |
|                                                                   | 6              | Diana Ayu Lestari                     |              | 1711050139  |            | Sistem Informasi        |    | Edit Hapus                 |    |                                                 |                               |
|                                                                   | $\overline{7}$ | Yunani Azwar                          |              | 1711050139  |            | Akuntansi               |    | Edit Hapus                 |    |                                                 |                               |
|                                                                   | 8              | <b>Joko Tingkir</b>                   |              | 1711010086  |            | Sistem Informasi        |    | Edit Hapus                 |    |                                                 |                               |
|                                                                   | 9              | Jaka Sembung                          |              | 17110501085 |            | Teknik Informatika      |    | Edit Hapus                 |    |                                                 |                               |
| Œ<br>o                                                            | я              | Afifah Adilah                         | 些            | 1811081006  |            | <b>Sistem Informasi</b> |    | <b>Call Manuel</b>         |    | $\mathbb{N} \quad \text{and} \quad \mathbb{Q}.$ | $\star$<br>3:41<br>18/10/2023 |

**Gambar 4. 25 Tampilan Halaman Data Alumni**

# 15. Tambah Alumni

Pada halaman tambah alumni admin akan mengisi data seperti nama, npm dan jurusan ketika sedang melalukan fungsi tambah alumni. Halaman tambah alumni ditampilkan pada Gambar 4.26 berikut ini :

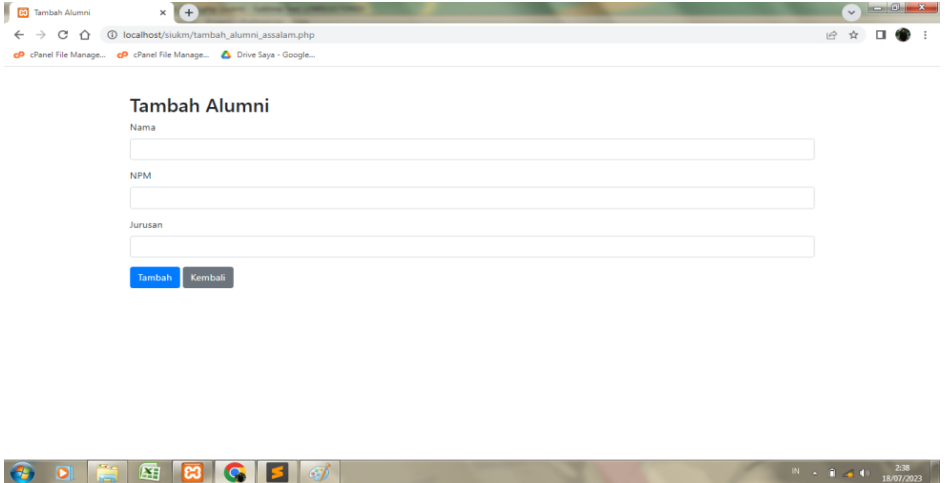

**Gambar 4. 26 Tampilan Halaman Tambah Alumni**

16. Edit Alumni

Pada halaman ini admin dapat melakukan fungsi edit dengan memperbaiki data pada form yang ada pada tampilan Gambar 4.27 berikut ini :

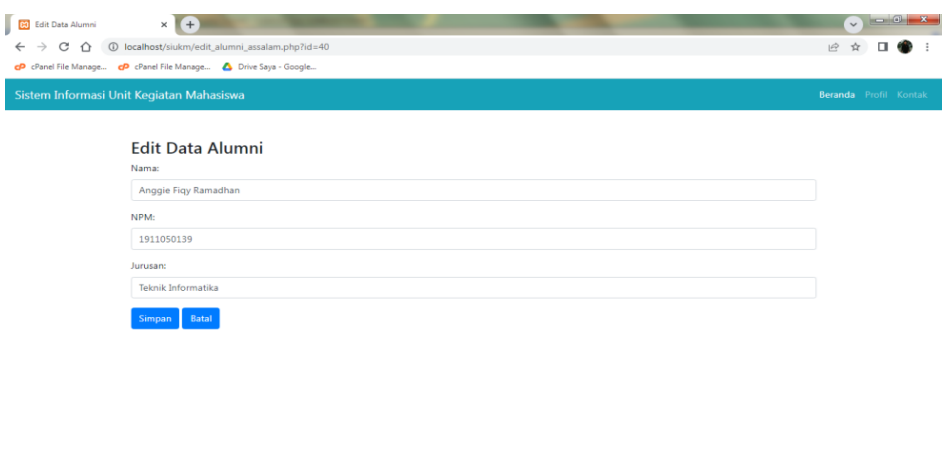

**Gambar 4. 26 Tampilan Halaman Edit Alumni**

# 17. Report Prestasi

Selanjutnya pada bagian report prestasi admin dapat melakukan fungsi download file dalam bentuk excel. Halaman report prestasi disuguhkan pada gambar 4.28 berikut ini :

 $\overline{N}$   $\overline{N}$   $\overline{$ 

| No             | <b>Nama</b>                    | <b>Burnstown</b>            | Nama Kejuaraan                                     | Juara | Tingkat       | Kategori                   |
|----------------|--------------------------------|-----------------------------|----------------------------------------------------|-------|---------------|----------------------------|
| ı              | Tora Nabila                    | Sistem Informasi            | Pekan Olahraga Mahasiswa (POMPROV) Lampung<br>2022 | 1     | Nasional      | <b>Non</b><br>Akademik     |
| $\overline{a}$ | <b>Farhan Anas</b><br>Wibisono | Sistem Komputer             | Pekan Olahraga Mahasiswa (POMPROV) Lampung<br>2022 | 1     | Nasional      | Non<br>Akademik            |
| ä              | Wahru Prasetvo                 | Sistem Komputer             | Assan Games 2022                                   | ٠     | International | <b>Non</b><br>Akademik     |
| ă              | Tora Nabila                    | Sistem Informasi            | Tapak Suci Jember Champhionship 2022               | ı     | Nasional      | Non<br>Akademik            |
| ś              | Rahma Safitri                  | Alguntansi                  | Pekan Olahraga Mahasiswa (POMPROV) Lampung<br>2022 | 1     | Provinsi      | News<br>Akademik           |
| 6              | Vicky Yoga Setiawan            | Manaiemen                   | Pekan Olahraga Provinsi (PORPROV) Lampung<br>2022  | 1     | Provinci      | <b>Non</b><br>Akademik     |
| $\overline{7}$ | Tiara Nabila                   | Sistem Informasi            | Pekan Olahraga Provinsi (PORPROV) Lampung<br>2022  | 1     | provinsi      | Non<br>Akademik            |
| Ŕ              | Desti Rahma Safitri            | Manaiemen                   | Pekan Olahraga Provinsi (PORPROV) Lampung<br>2022  | ı     | Prinzinsi     | Non<br><b>Alcartesrile</b> |
| ۰              | Desi Pamungkas Sari            | Manaiemen                   | Pekan Olahraga Provinsi (PORPROV) Lampung<br>2022  | 1     | Provinci      | <b>Non</b><br>Akademik     |
| 10             | Nabila Azzahra                 | Desain Komunikasi<br>Visual | Pekan Olahraga Provinsi (PORPROV) Lampung<br>2022  | 1     | Provinsi      | Non<br>Akademik            |
| 11             | Galib Raka Stud                | Sistem Komputer             | Pekan Olahraga Provinsi (PORPROV) Lampung<br>2022  | 1     | Prinzinsi     | Non.<br>Akademik           |

**Gambar 4. 27 Tampilan Halaman Report Prestasi**

### **4.2 Pembahasan**

Berdasarkan penjelasan di atas, program memiliki keunggulan dan kelemahan. Kelebihan dan kekurangan dari program pinjaman dijelaskan dalam penjelasan berikut:

#### **4.2.1 Kelebihan Program**

Keunggulan dari sistem ini antara lain:

- 1. Kelebihan terlihat dari segi tampilan yang menarik dengan grafis yang smooth. Tampilan yang menarik ini membuat sistem lebih user-friendly dan memudahkan pengoperasian bagi para pengguna.
- 2. Kelebihan lain dari sistem pengelolaan data ini terletak pada database yang dirancang dengan baik. Database tersebut memiliki kapasitas yang cukup besar, memungkinkan sistem untuk menampung dan mengelola data dalam jumlah yang besar tanpa mengalami kendala kinerja.

## **4.2.2 Kekurangan Program**

Selain memiliki keunggulan, tentu saja sebuah sistem juga memiliki kelemahan, kelemahan sistem antara lain:

1. Kekurangan sistem ini antara lain adalah biaya yang tidak terlalu mahal

dan belum memiliki keamanan yang memadai untuk mencegah terjadinya pencurian data.

# **4.3 Pembahasan Program**

Pada subbab ini, hasil pembahasan dari program atau sistem yang dibangun akan dijelaskan. Hal ini melibatkan pengujian sistem untuk menguji kemampuan dan kinerjanya. Pengujian perangkat lunak dilakukan dengan menggunakan blackbox testing, yang merupakan salah satu metode pengujian perangkat lunak yang fokus pada fungsi program tersebut.

## **4.3.1 Uji Kelayakan Sistem**

Pada tahapan ini pengujian *interface* (antarmuka) akan dilakukan pengujian dilaptop lain dengan cara sebagai berikut :

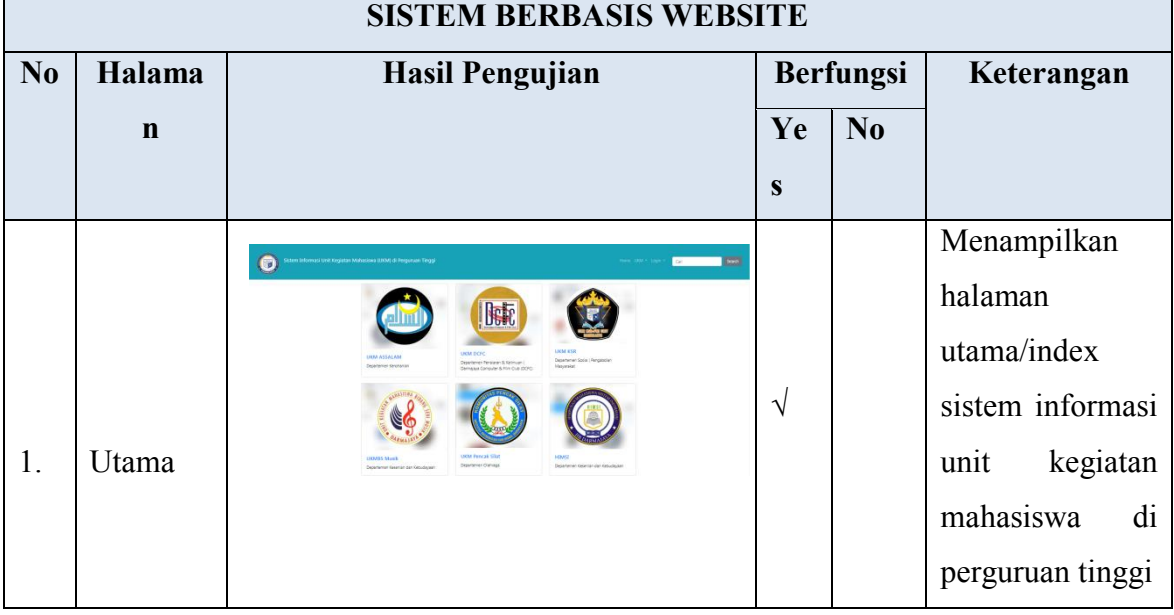

# **Tabel 9 Uji Kelayakan Sistem**

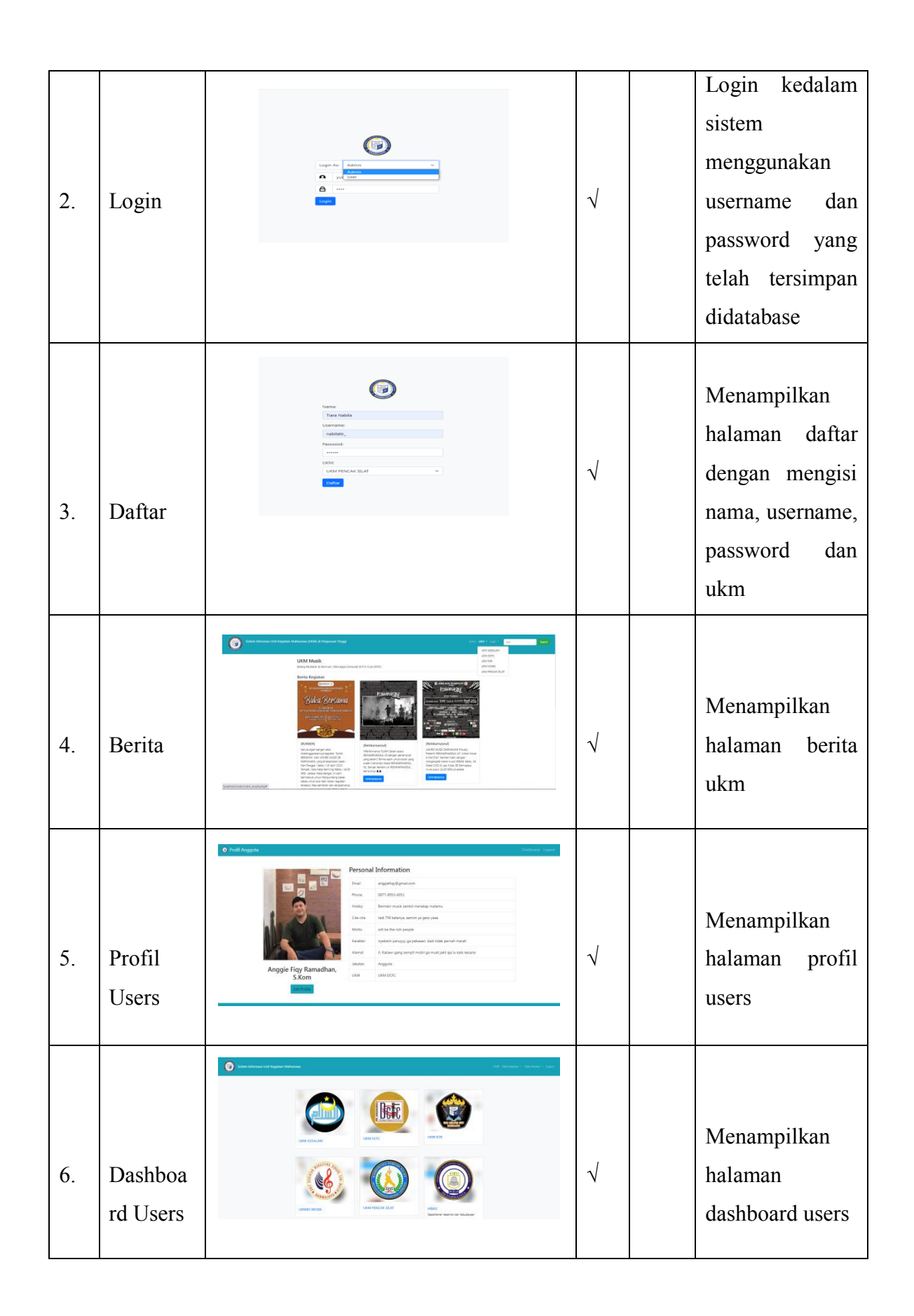

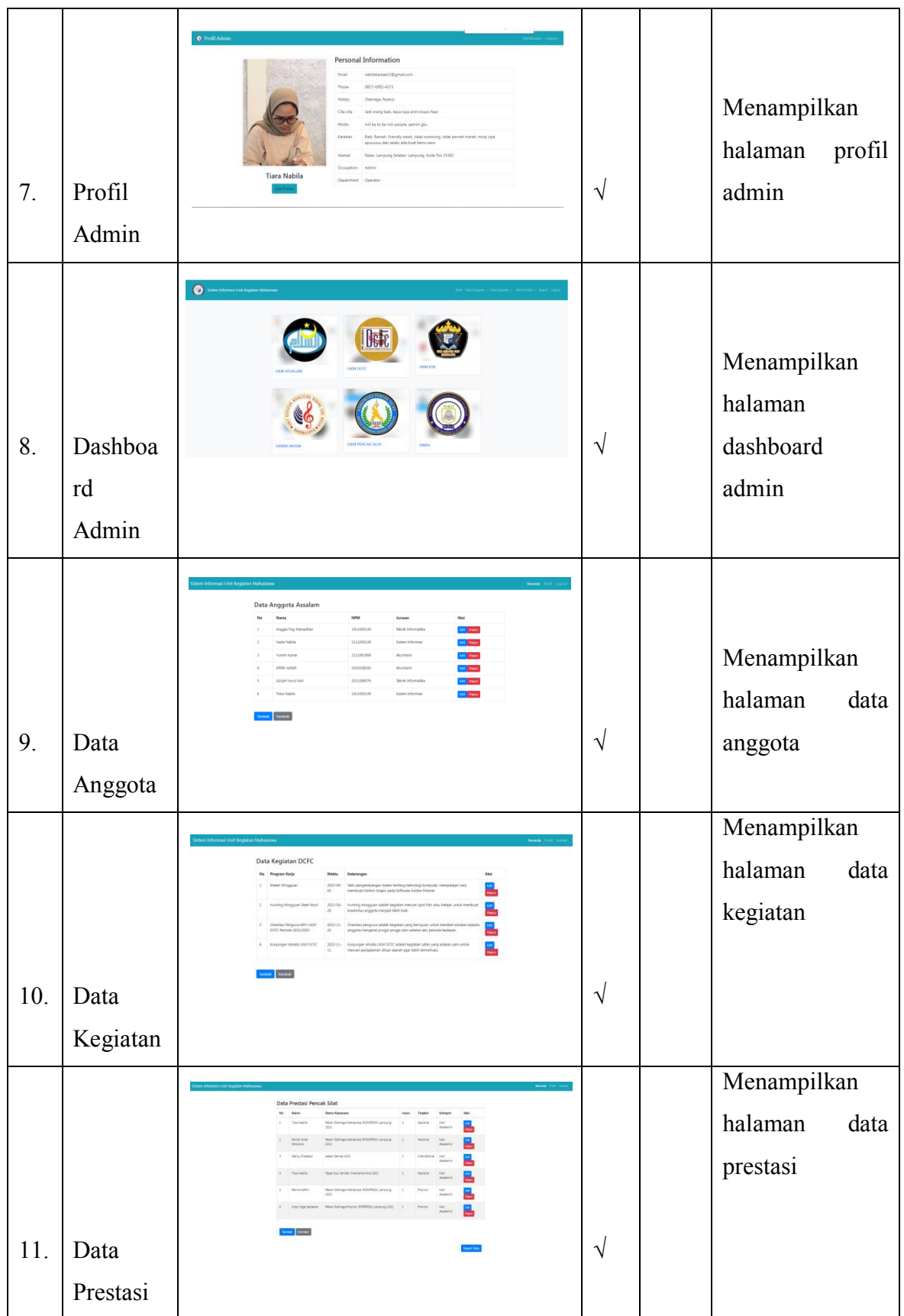

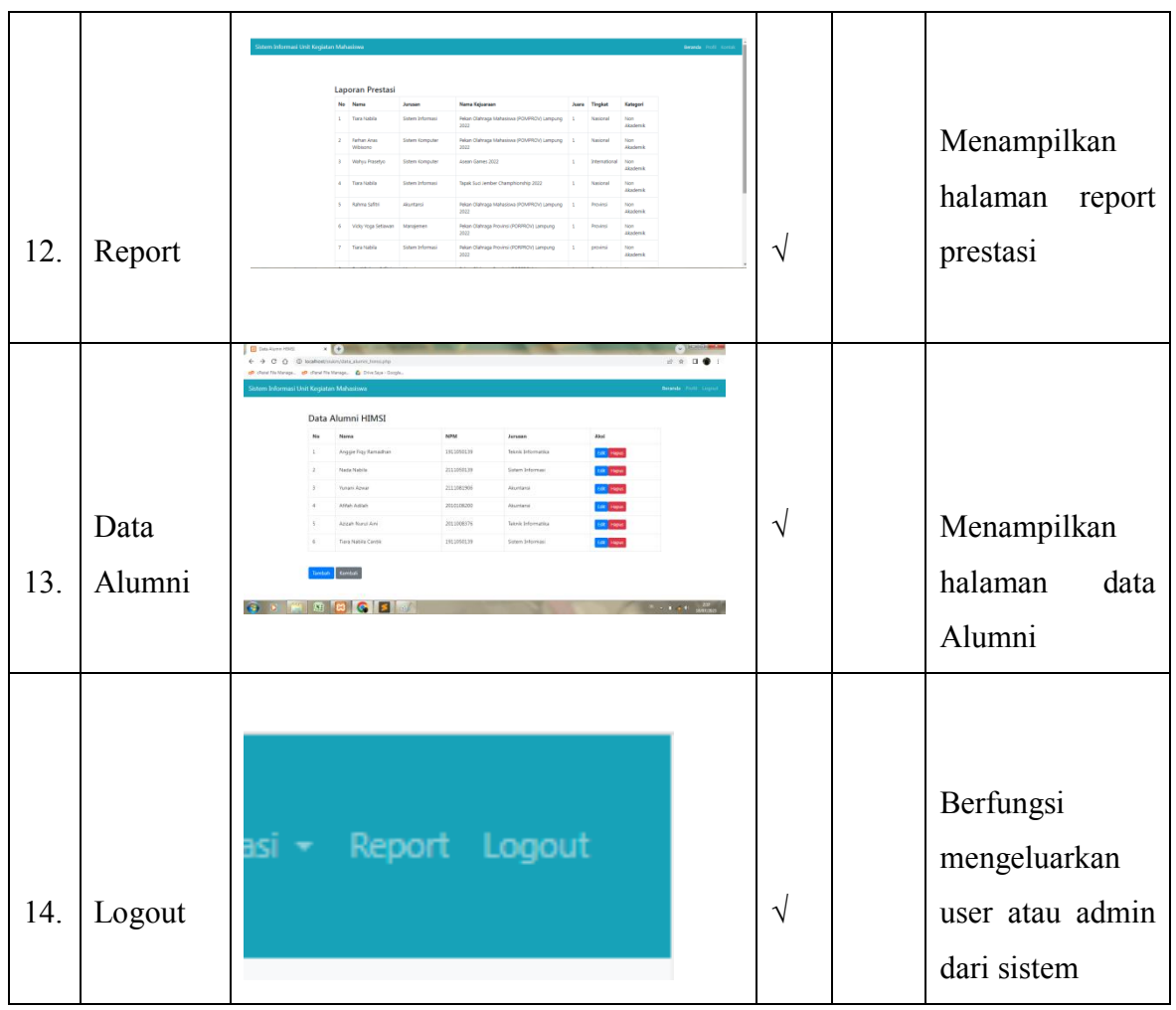